## **IP電話サービス/モバイルチョイス"050" 付加サービスパスワード変更 ご利用方法**

**Mar, 2024 Ver 1.0**

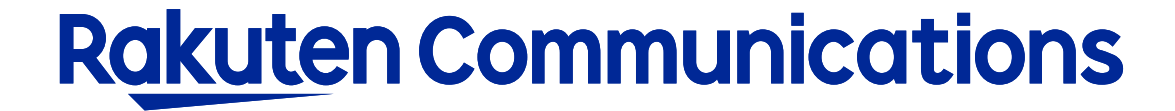

入力画面

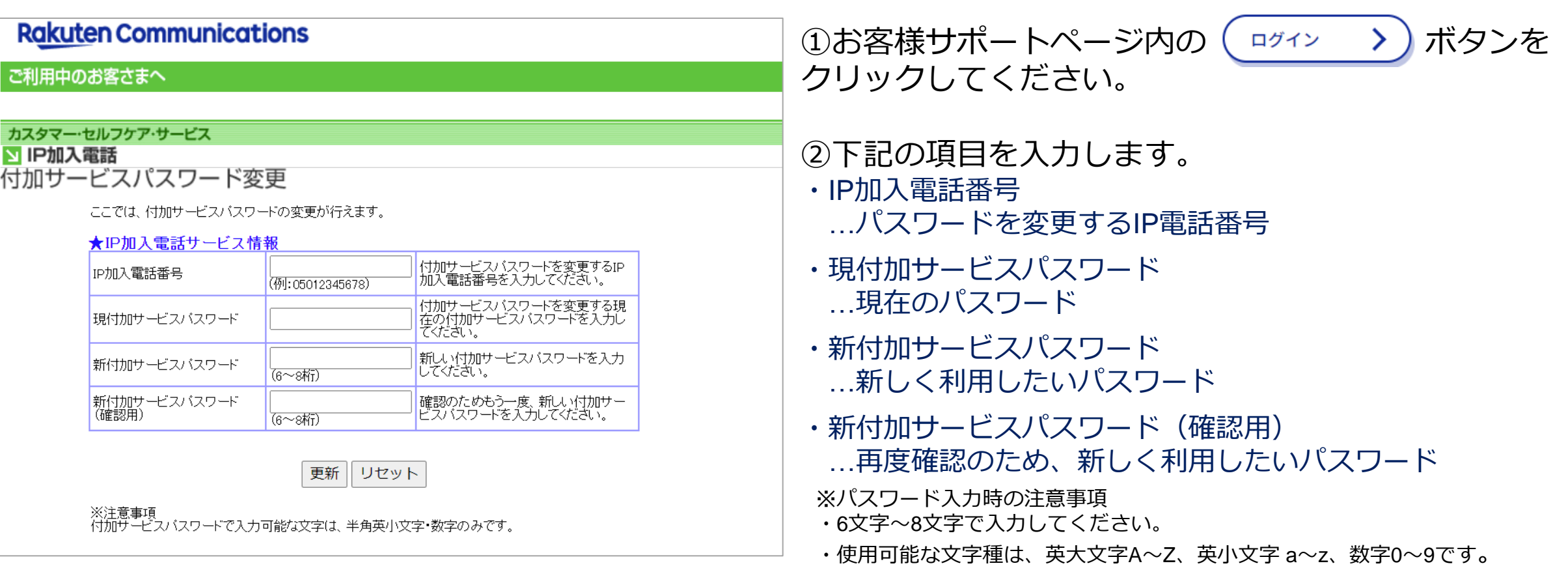

③「更新」ボタンをクリックします。 変更完了のメッセージが表示されたら完了です。

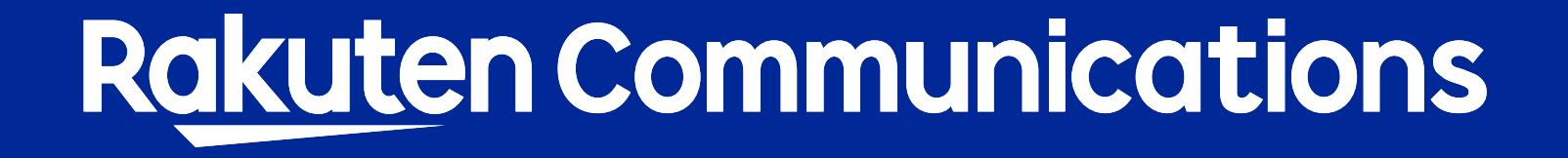